## **Illustration regarding registration of residential plots and houses in various schemes of UPAVP under Districts**

- 1.Gonda
- 2. Moradabad
- 3. Najibabad
- 4. Badaun &
- 5. Jhansi.

**Registration period:** 24.10.2022 to 24.12.2022

## **Type of Application:** Online (Only)

**url :** 

# **Detailed Process Flow**

## **Step 1 : SignUp**

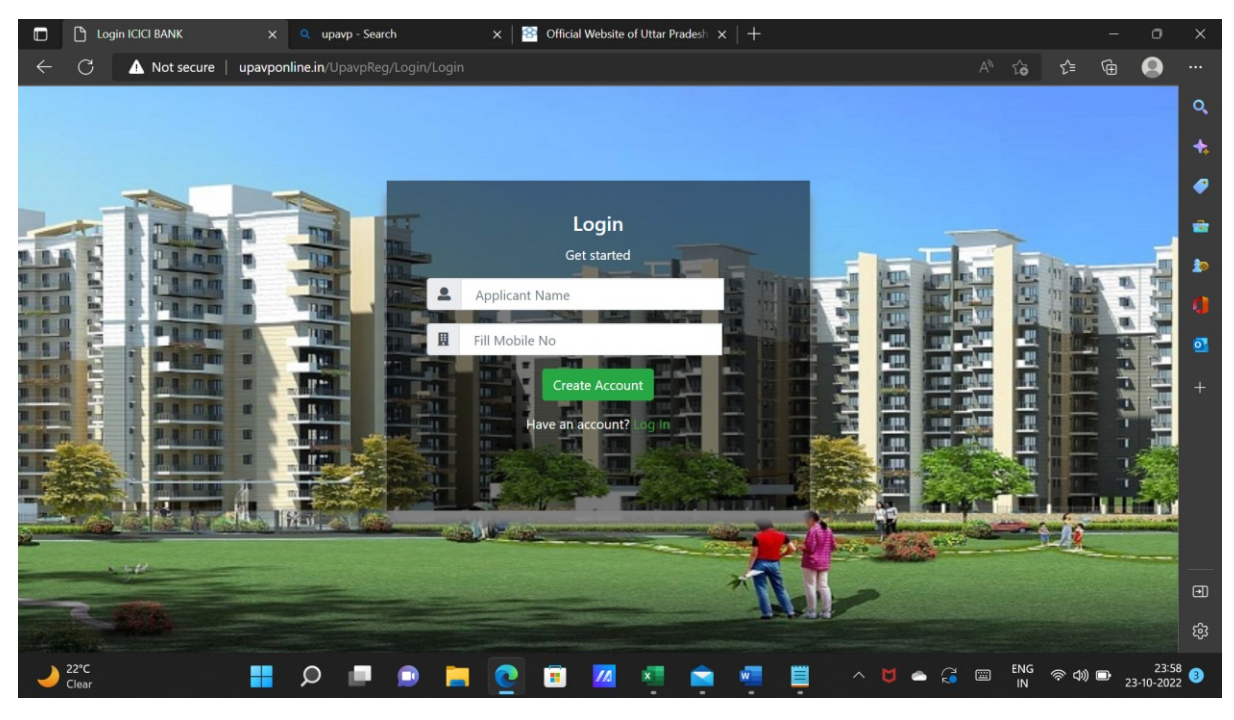

Create your Login ID (Sign Up) by clicking on the above mentioned link ()

On Sign Up, Applicant will have to enter name and Mobile number . Password will be sent on registered mobile number. **(Please don't share password/OTP as it may lead to unauthorised access to your login ID)**

#### **Step 2 : Login**

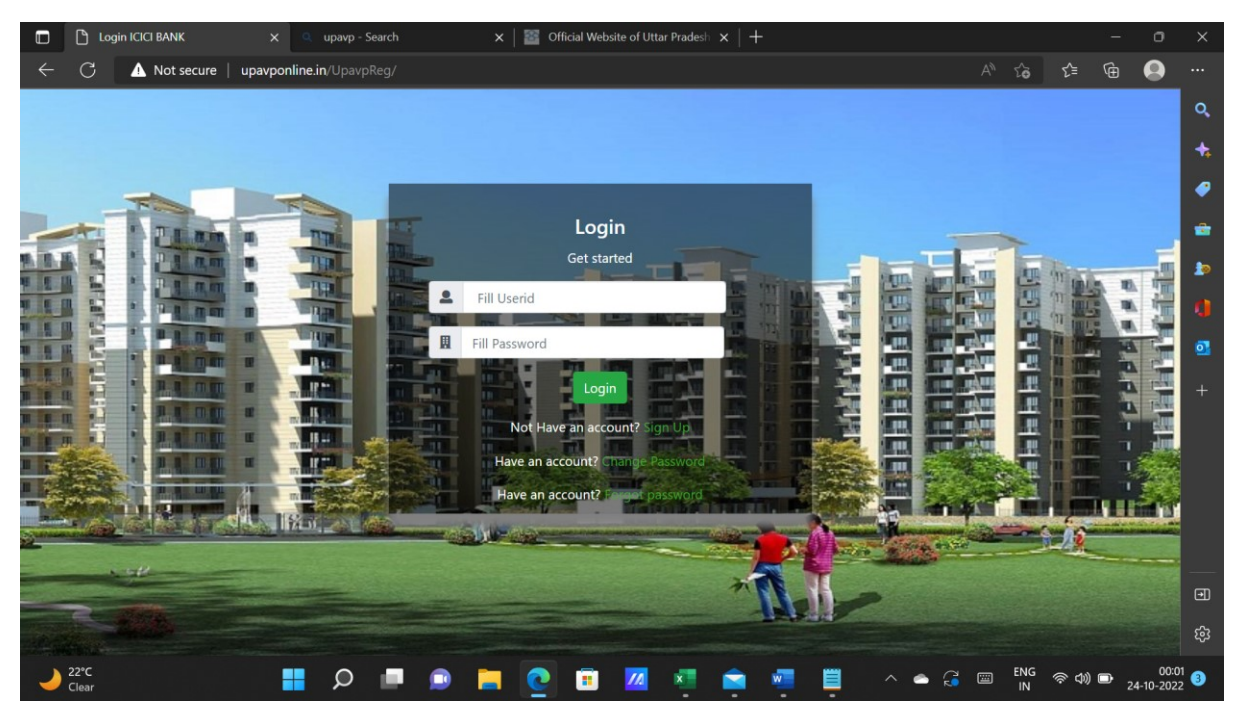

Once Sign Up is completed, use **Mobile Number** as **User ID** . **Password** is sent on **Mobile number .** Use it for every time applicant logs in .

#### **Step 3 : Mandatory Terms and Conditions**

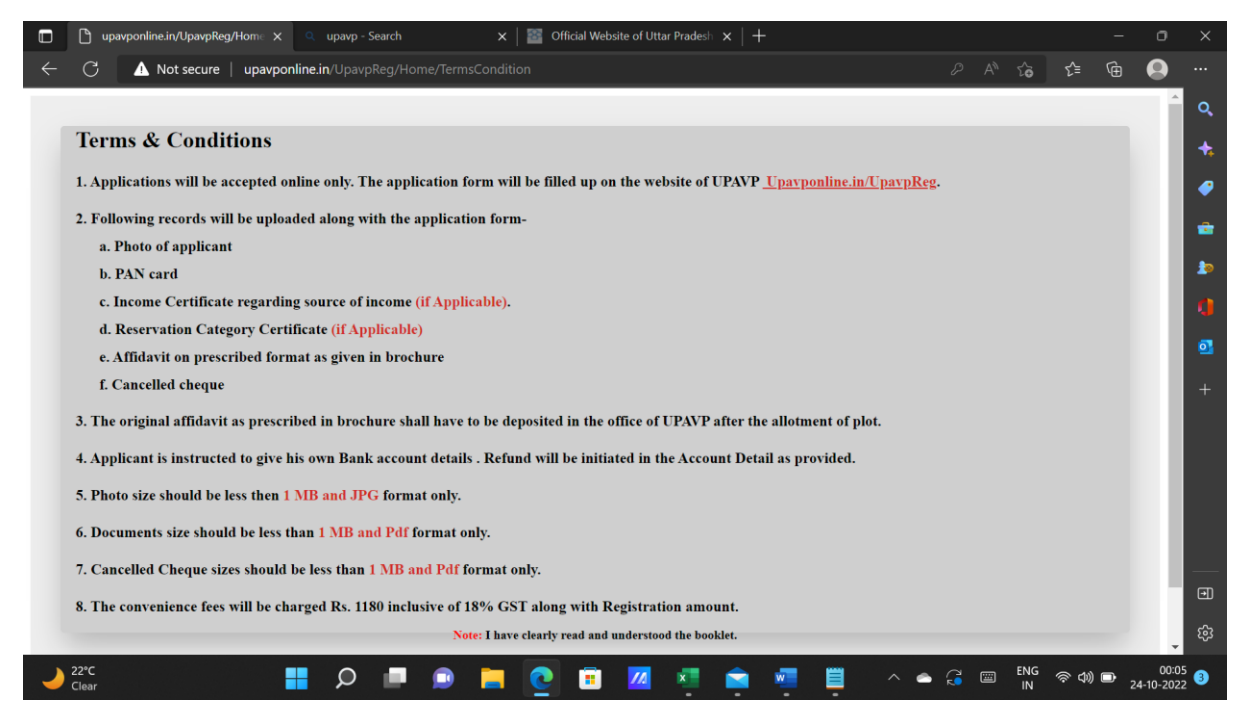

Please read all terms and condition as displayed on Login . All documents as mentioned in Terms and Conditions to be kept handy for uploading . (Except Photograph, all documents are to be uploaded in .pdf format)

Accept Terms and Conditions to proceed further .

# **Step 4 : Download Section**

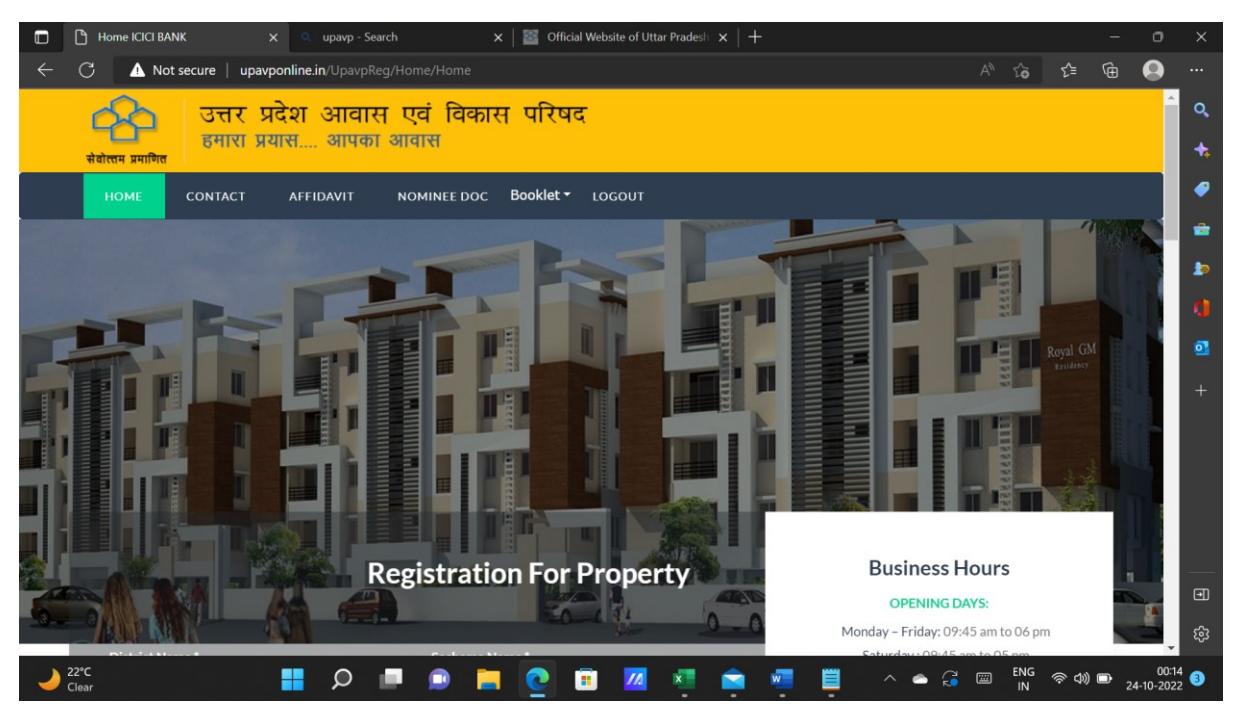

Download the formats as required from the menu available on top of page. All booklets are uploaded and should be downloaded and read carefully before applying online .

#### **Step 5 :**

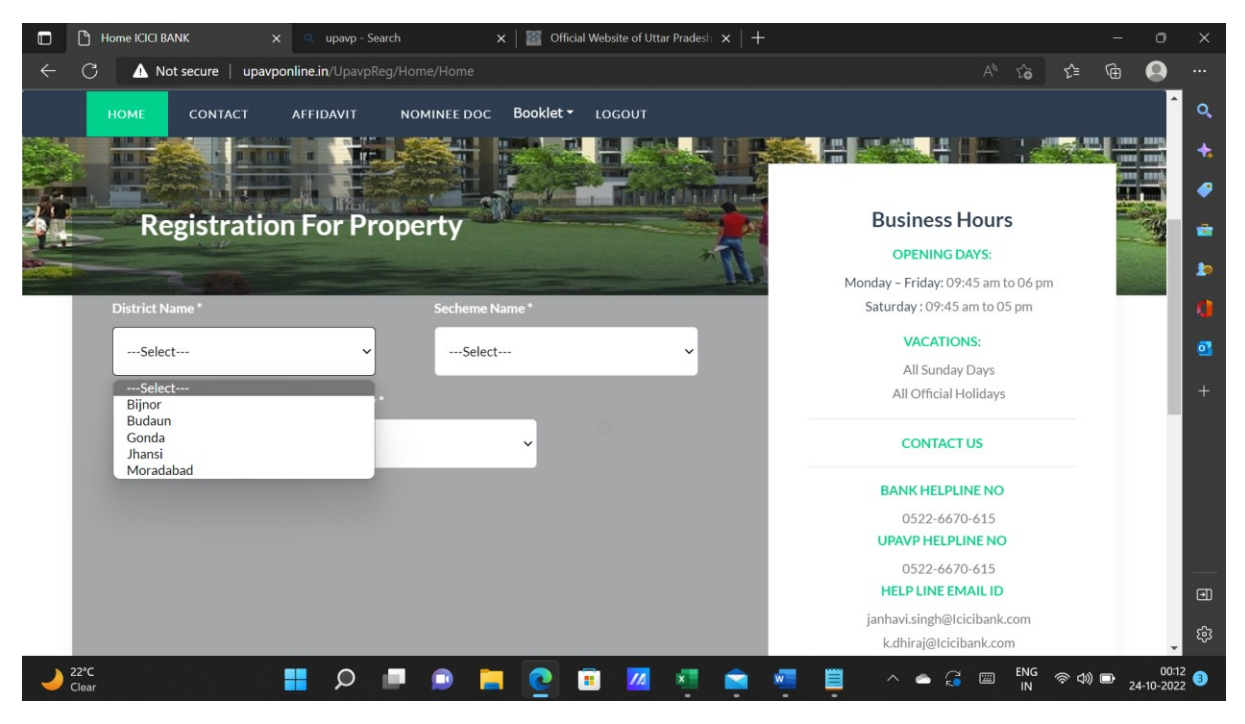

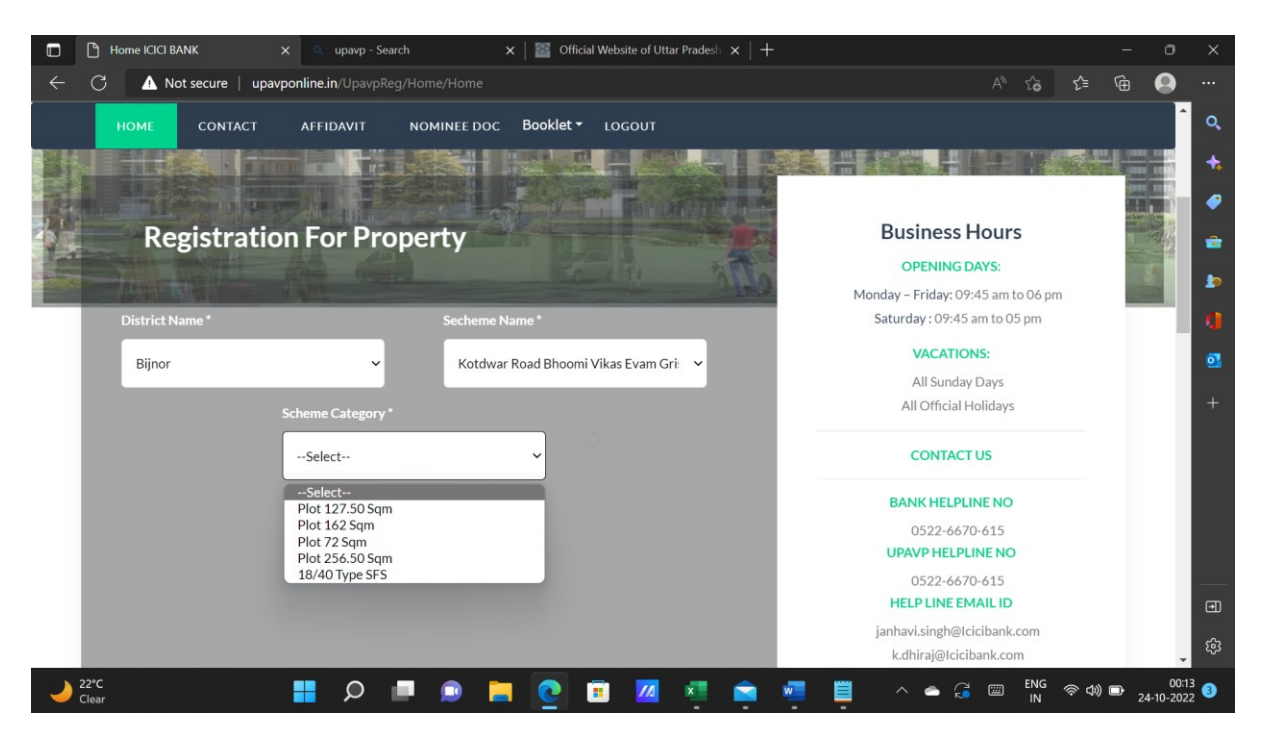

Select District Name, Scheme name and Scheme Category from Dropdown to select in which scheme you want to apply.

Click on **Apply** on the last of the webpage .

## **Step 6 :**

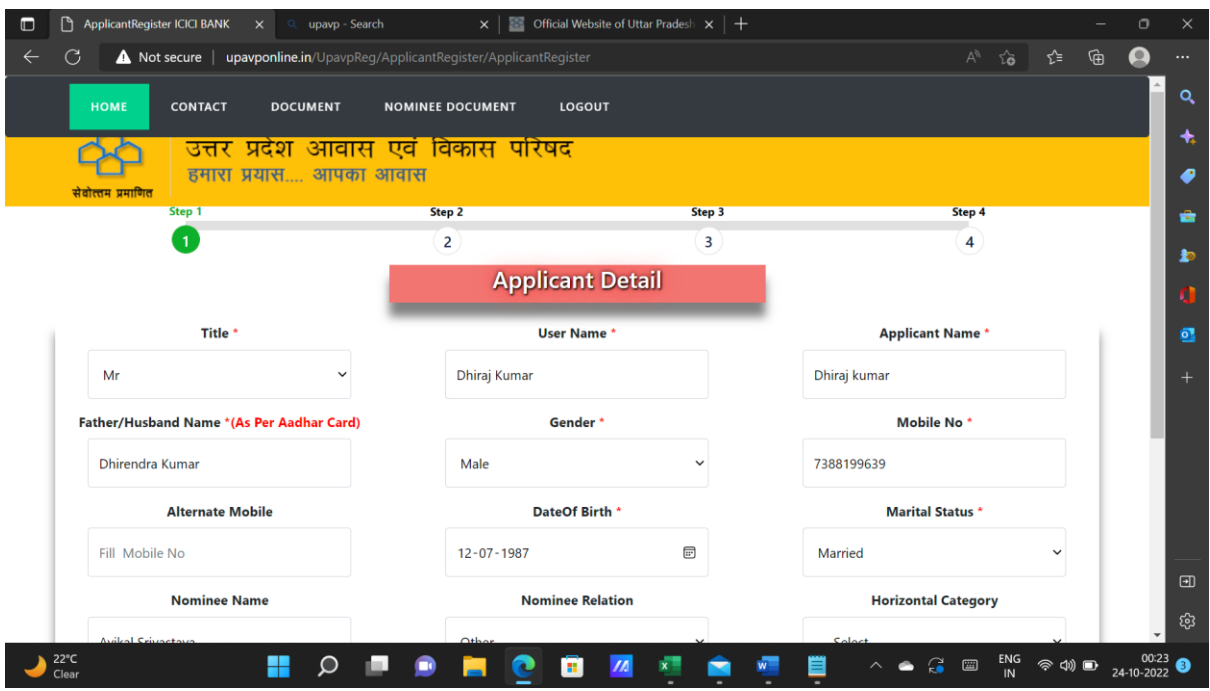

Fill in Applicant details as required.

Please note that a user can also apply for another Applicant and details of applicant is to be filled in by the user.

Select all details as required. Relevant document for reservation criteria needs to be uploaded if applicant falls under such reservation criteria. Please refer booklet for more details on reservation criteria.

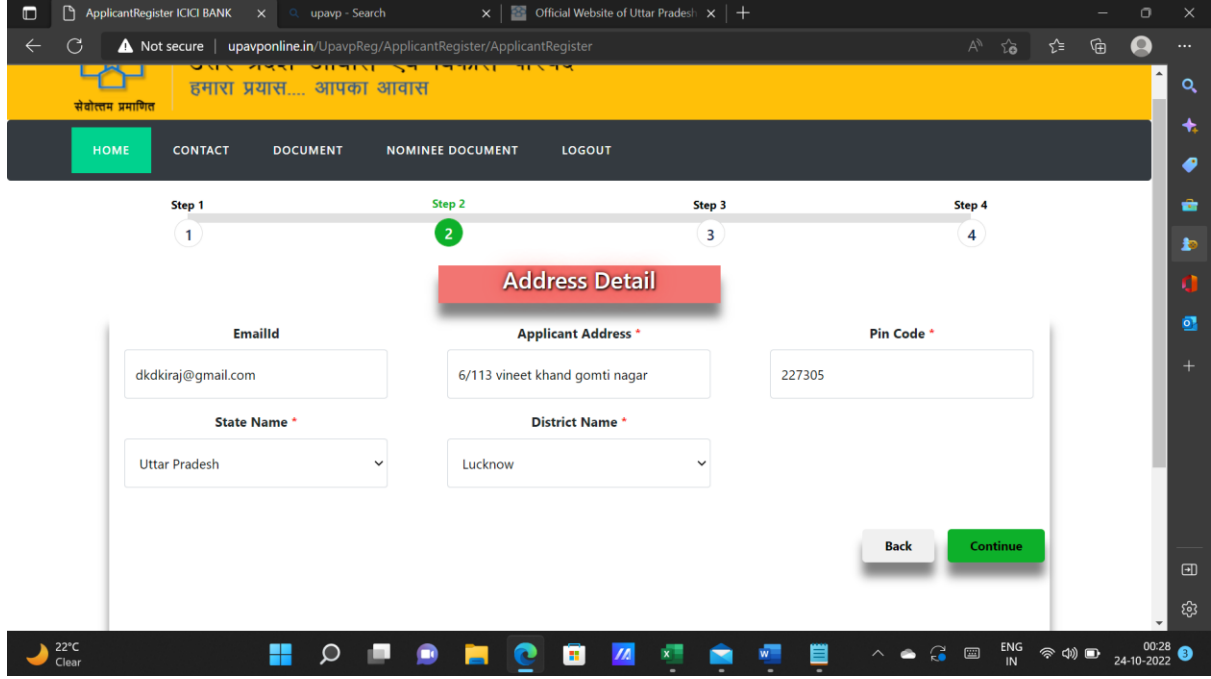

Enter Address details as required.

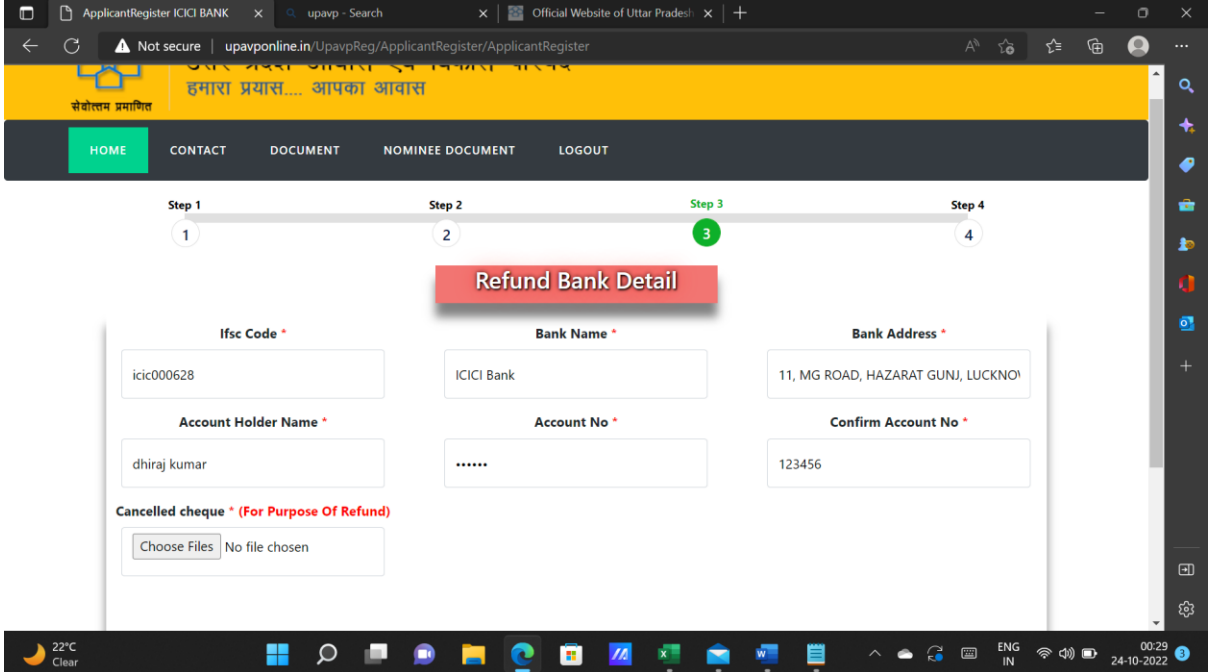

Enter Refund bank details (Refund for un-successful lottery will be initiated in this account . Hence applicant is request to provide self-account details )

Cancelled cheque is also to be uploaded in .pdf format

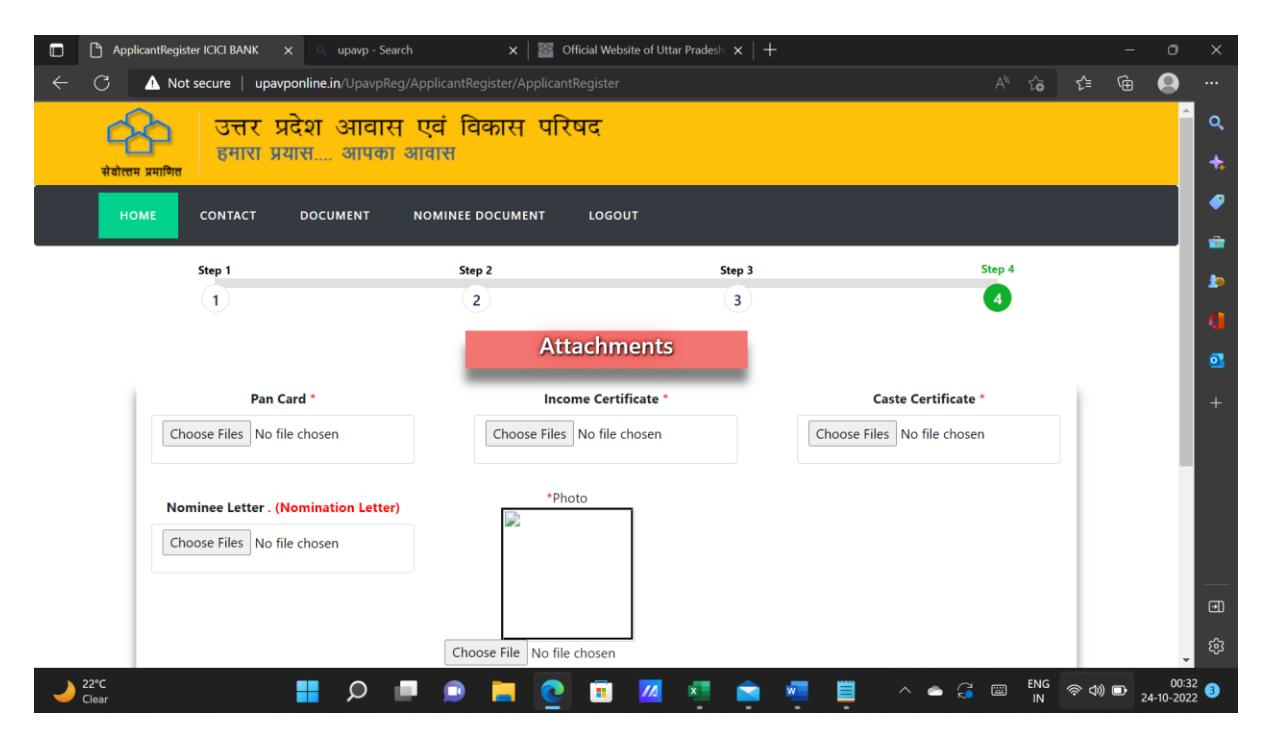

Attach copy of PAN Card, Income Certificate, Caste Certificate, Nomination Letter and photograph on this page . All document except photo is to be uploaded in .pdf format .

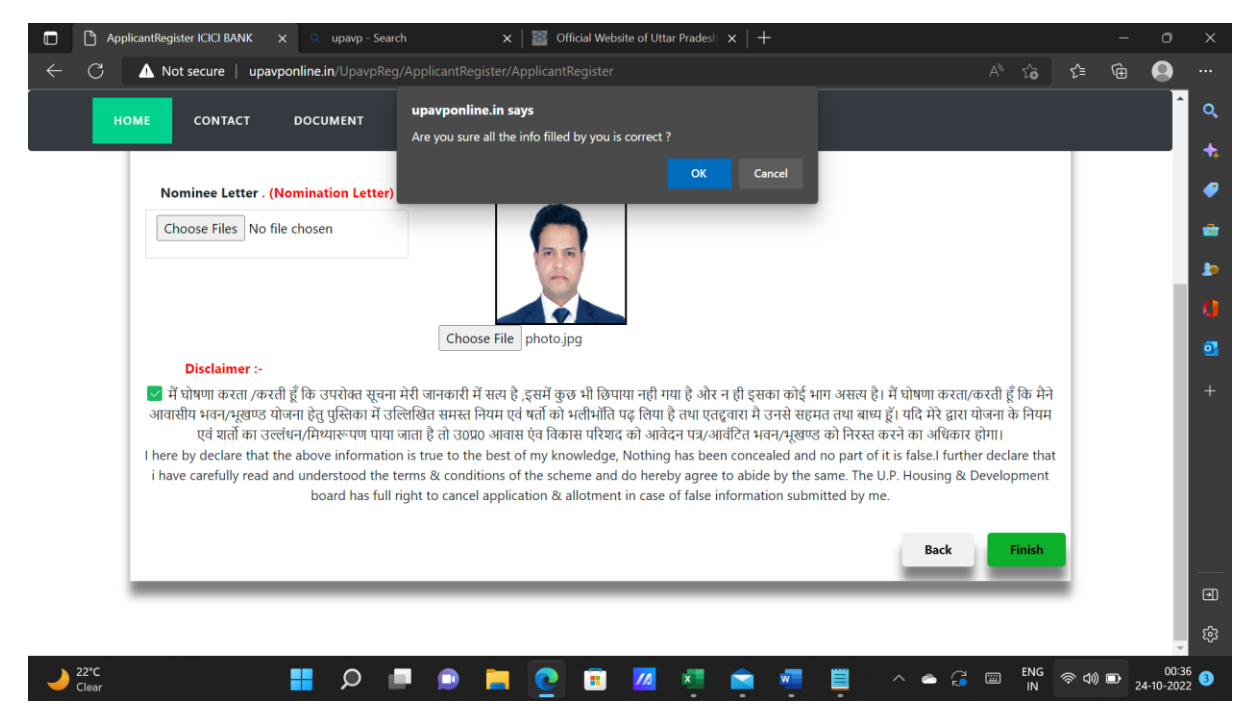

If need be, scroll through the page to recheck the information which is provided and click on Finish . Declaration needs to be clicked for authenticity of details furnished.

# **Step 7 : Preview**

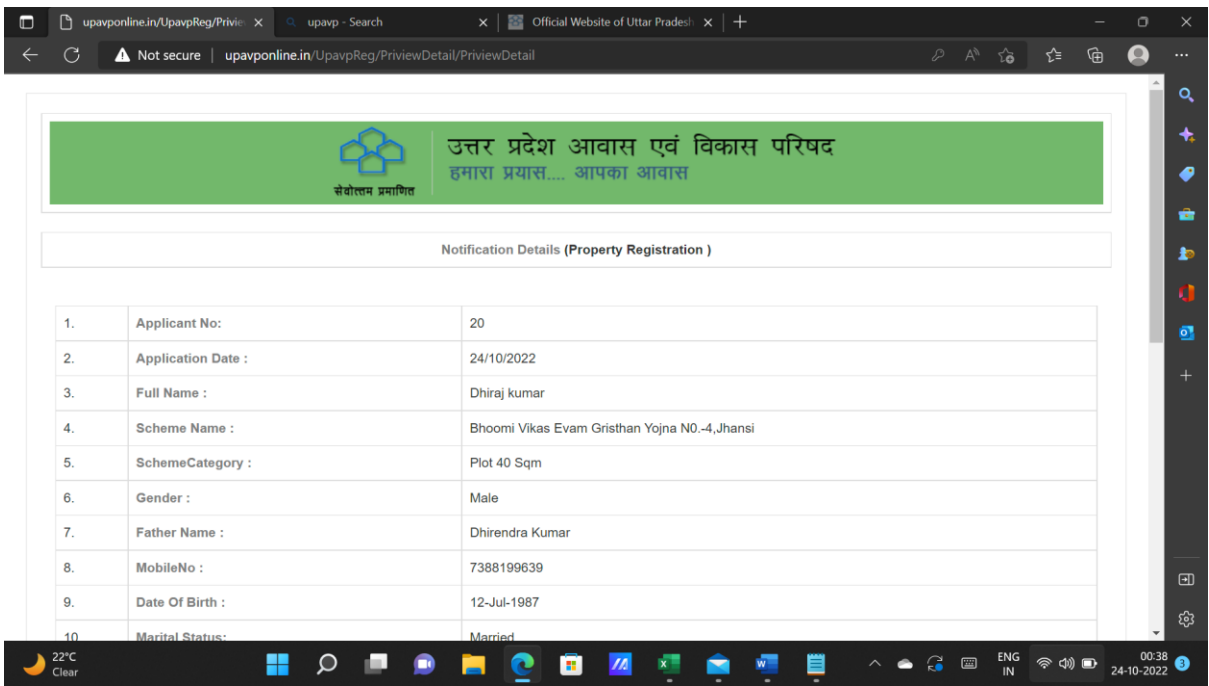

A summary of all details as provided is displayed.

| □                                                                               | η             | upavponline.in/UpavpReg/Privie X<br>upavp - Search<br>Q                       | $\vert x \vert$ $\vert$ $\vert$ $\vert$ $\vert$ $\vert$ $\vert$ Official Website of Uttar Pradesh $\vert x \vert \vert +$ |              |                     |           |                                  | $\circ$             | $\times$              |  |
|---------------------------------------------------------------------------------|---------------|-------------------------------------------------------------------------------|----------------------------------------------------------------------------------------------------|--------------|---------------------|-----------|----------------------------------|---------------------|-----------------------|--|
|                                                                                 | C             | upavponline.in/UpavpReg/PriviewDetail/PriviewDetail<br>$\triangle$ Not secure |                                                                                                    |              | $\varnothing$ $A^h$ | సం<br>⊀ੋ≡ | ⊕                                |                     | $\cdots$              |  |
|                                                                                 | īz.           | <b>INVIGUIVIL INGHIIV.</b>                                                    | <b>UTIU</b>                                                                                                    |              |                     |           |                                  |                     | ۸<br>Q                |  |
|                                                                                 | 13.           | <b>Applicant Address:</b>                                                     | 6/113 vineet khand gomti nagar                                                                                            |              |                     |           |                                  |                     |                       |  |
|                                                                                 | 14.           | <b>District Name:</b>                                                         | Lucknow                                                                                                    |              |                     |           |                                  |                     | ✦                     |  |
|                                                                                 | 15.           | Pin Code:                                                                     | 227305                                                                                                    |              |                     |           |                                  |                     | ℯ                     |  |
|                                                                                 | 16.           | <b>Bank Name:</b>                                                             | <b>ICICI Bank</b>                                                                                                    |              |                     |           |                                  |                     | û                     |  |
|                                                                                 | 17.           | <b>Account Holder Name:</b>                                                   | dhiraj kumar                                                                                                    |              |                     |           |                                  |                     | $\blacktriangleright$ |  |
|                                                                                 | 18.           | AccountNo:                                                                    | 123456                                                                                                    |              |                     |           |                                  |                     | G                     |  |
|                                                                                 | 19.           | ifsc Code:                                                                    | icic000628                                                                                                    |              |                     |           |                                  |                     | $\bullet$             |  |
|                                                                                 | 20.           | <b>Registration Amount:</b>                                                   | $\mathbf 0$                                                                                                    |              |                     |           |                                  |                     |                       |  |
|                                                                                 | 21.           | <b>Gst Amount:</b>                                                            | $\mathbf 0$                                                                                                    |              |                     |           |                                  |                     | $+$                   |  |
|                                                                                 | 22.           | <b>Booking Amount:</b>                                                        | $\mathbf{1}$                                                                                                    |              |                     |           |                                  |                     |                       |  |
|                                                                                 | 23.           | <b>Payment Type:</b>                                                          | One Time                                                                                                    |              |                     |           |                                  |                     |                       |  |
| $\Box$<br>I have read the attached booklet and agree to the terms and condition |               |                                                                               |                                                                                                    |              |                     |           |                                  |                     | $\Box$                |  |
|                                                                                 |               |                                                                               | <b>Go To Payment</b><br>LogOut                                                                                            |              |                     |           |                                  |                     |                       |  |
|                                                                                 |               |                                                                               |                                                                                                    |              |                     |           |                                  |                     | ස                     |  |
|                                                                                 | 22°C<br>Clear |                                                                               | 冒<br>n.<br>$\land$ $\bullet$<br>$\overline{\mathsf{w}}$<br>m                                                              | $\mathbf{G}$ |                     | $N$ in    | $\widehat{\mathcal{P}}$ $\oplus$ | 00:39<br>24-10-2022 | ❸                     |  |

Click to proceed for payment OR Logout

#### **Step 8: Payment**

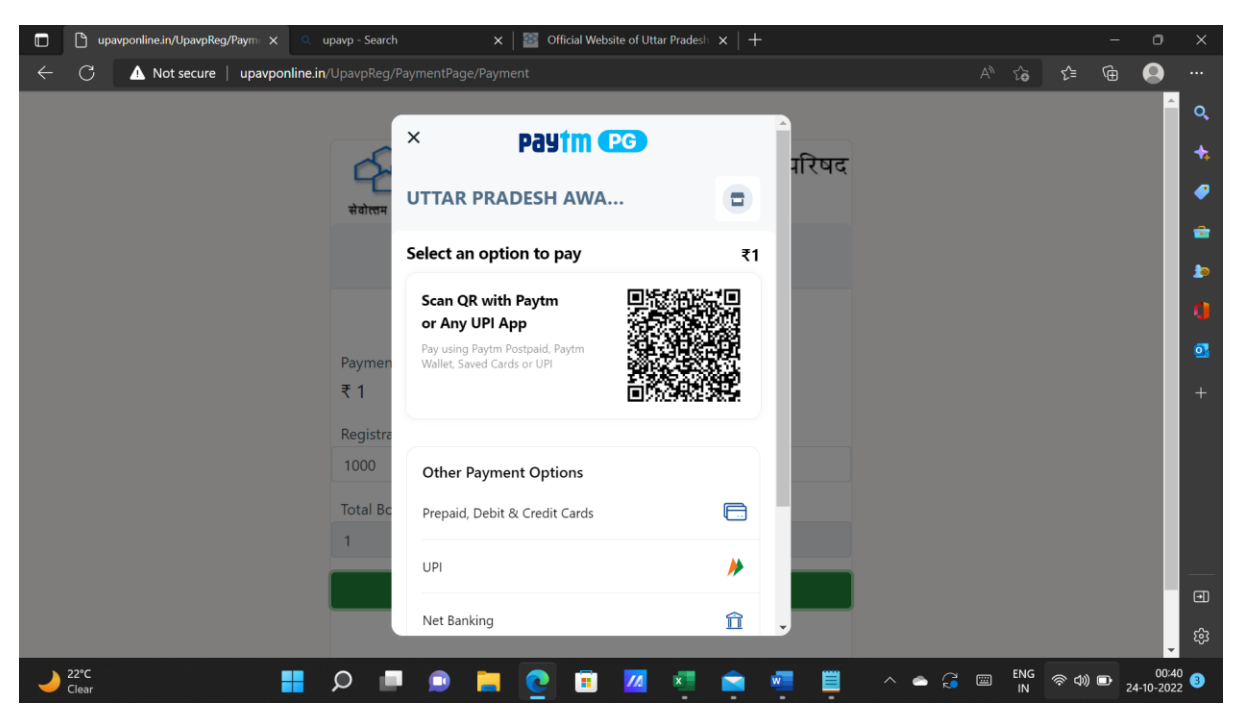

Payment can be made online via following modes :

- 1. QR Code, UPI
- 2. Debit Card, Credit Card (All major banks accepted)
- 3. Internet Banking (All major banks )
- 4. NEFT/RTGS (Challan Mode) (Take print out of challan to your bank and NEFT/RTGS as per the account details printed on challan)

## **Final Step : Registration Receipt**

Registration receipt will be generated once the payment is made successfully.

Your registration is complete now. Print the Registration receipt for future reference.

Quote **Application number and Payment Orderid** for any further communication with UP Awas evam Vikas Parishad / Bank.